# Plant PhysioSpace Tutorial

### Ali H. Esfahani

#### May 2016

## 1 Introduction

Plant PhysioSpace is an application for analyzing and comparing gene expression data acquired from plants. The initial version of this application is implemented based on Human PhysioSpace [\[1\]](#page-4-0) with efforts of David Nevarez in his master thesis done in [\[2\]](#page-5-0)

This tutorial teaches you everything you need to know for using the web app version of Plant PhysioSpace accessible under [http://dev.plabipd.de/](http://dev.plabipd.de/physiospace) [physiospace](http://dev.plabipd.de/physiospace).

## 2 Basic look and Home screen

When you open <http://dev.plabipd.de/physiospace> for the first time, you see figure 1. If you already have an account, you can log in using the link in the light blue bar. If not, as explained in the grey box in the middle of figure 1, you can either go to "Submit List of Genes" tab, or use "Submit csv".

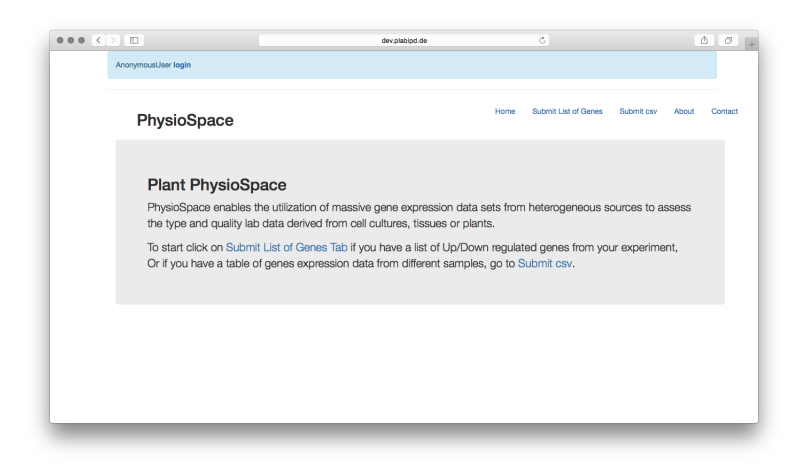

Figure 1: Home Screen

#### 2.1 "Submit List of Genes" section

This section is a more simplified and easier to use version of the program. In this section, you can compare your samples to a compendium generated using mainly "The AtGenExpress global stress expression data set" [\[3\]](#page-5-1) among others.

Opening the "Submit List of Genes" tab, you should see figure 2. Using this

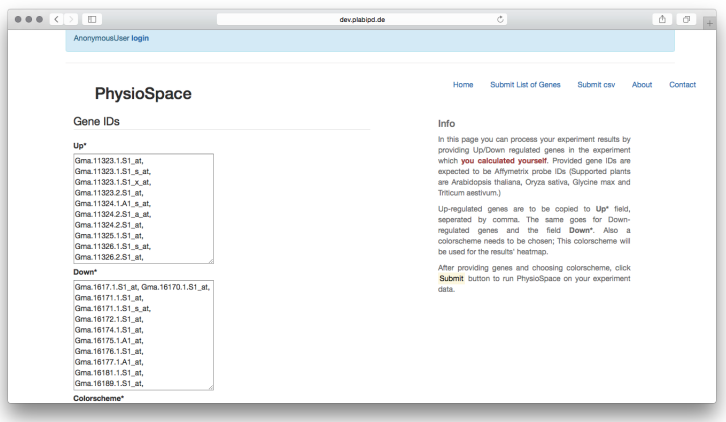

Figure 2: Gene list tab

tab you need to take these two steps:

- 1. This section processes each sample separately. For each sample, you have to calculate Up and Down regulated genes and find their corresponding the Affymetrix gene IDs and paste those IDs in Up\* and Down\* fields.
- 2. You have to choose the options for processing and plotting the Up and Down reg. genes you entered.

Options are place right below the Down\* field. First one is Colorscheme\*, which is a drop down menu in which you can choose the color scheme for the result heat map. In the next three options fields, you are provided with three different ways to assign which parts of the compendium to be used in the analysis. For example if you want to compare your own sample to Hormone samples in compendium, in the Categories section you have to only tick *Hormone* and then hit **Submit**. There are different categorical options in the Accessions and Descriptions fields.

### 2.2 "Submit csv" section

Basically the same as "Submit List of Genes" with two main differences:

- More than one sample could be entered and analyzed.
- Gene expression values are entered as input

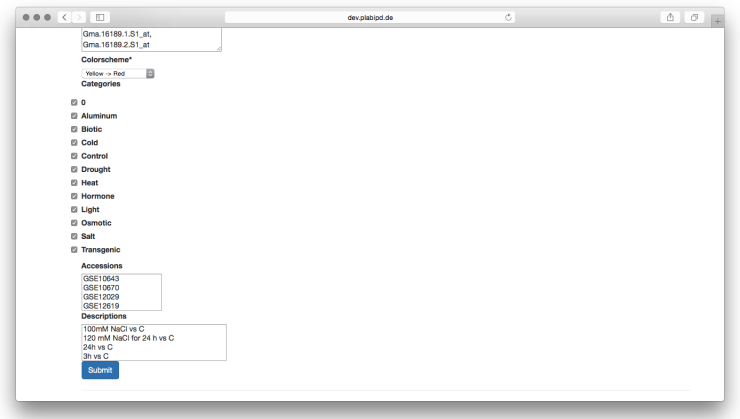

Figure 3: Gene list tab options

As the name suggests, this section gets a CSV file as the input. Opening this section, you encounter a page like figure 4, in which there are three input/option

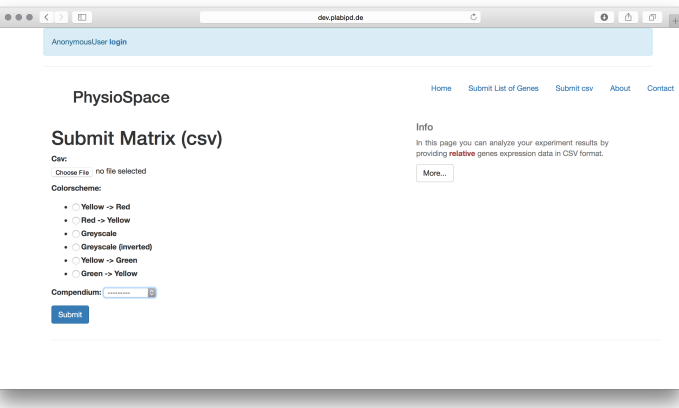

Figure 4: CSV section

fields.

The first one is CSV in which you choose and upload a CSV file of your experiment gene expressions. When making a CSV file to use as an input, remember that this tool expects the CSV to have row and column names.

- $\bullet\,$  Column names are used as labels in the generated heat map of results.
- Correct Row names are very crucial because they are used to match genes between input and compendium so they must be the same type. For

example, ATH1 compendium is a compendium made of GEO data of ATH1 Affymetrix arabidopsis DNA array, so its row names are Affymetrix probe IDs, so when using this compendium the row names of your input CSV file should also be Affymetrix probe IDs.

After the CSV there are two options fields: in the first one colorscheme you can set the color scheme to use for the heat map showing the results.

And the last option **Compendium** gives you the option of choosing in comparison to which reference you want to calculate you similarity scores for your experiment sample. To put it simple: PhysioSpace compares your new experiment data to the existing, already available and reliable data set, Compendium is that data set.

After setting these three fields and hitting the **Submit** button, the heat map of results will be shown. If you're already a logged-in user, these results will be saved and can be accessed later from the "home" tab.

## 3 Sample

Here we provide a complete sample for using Plant PhysioSpace. For preparing the data (download, normalize, Differentially expressed gene calculation, ...), we used R (https://www.r-project.org) while any other software can be used as long as at the end the proper CSV file is generated. We decided to analyze a data set from Gene Expression Omnibus (http://www.ncbi.nlm.nih.gov/geo/). We searched for two key words: "arabidopsis" and "stress" and chose the first returned result to analyze which was GSE22671 (http://www.ncbi.nlm.nih.gov /geo/query/acc.cgi?acc=GSE22671).

For starters, we're gonna download the data:

```
1 library (GEOquery) #Using GEOquery package to work with GEO
2 GSE22671 <− getGEO (GEO = "GSE22671" , getGPL = F) #Downloading
```

```
3 GSE22671 \leftarrow GSE22671 [[1]] #there is only one platform so it 's
      easier to work with ExpressionSet data type rather than the
      L i s t
```
GSE22671 is a light stress experiment with 9 samples in 3 conditions: Control, Dark, and Light. PhysioSpace only accepts relative a.k.a Fold Change values so we have to subtract each stress replicate from the corresponding Control:

```
1 relativGeneExpress <- matrix (NA, nrow = nrow (GSE22671), ncol = 6) #in itializing
2 geneExpressionMatrix <- exprs (GSE22671) #just for easier use in the
       following loop
3 \text{ for } (k \text{ in } 4:9)relativGeneExpress[, k-3] \leftarrow gene ExpressionMatrix[, k] -geneExpressionMatrix [, ifelse (k<7,k-3,k-6)] #Relative gene
      expression calculation
5 }
6 rownames (relativGeneExpress) < rownames (geneExpressionMatrix) #Setting rownames
7 colnames (relativGeneExpress) < GSE22671@phenoData@data$
      characteristics_ch1 \left[4:9\right]\# Setting column names
```
Two important points to consider here:

- For calculating the Fold changes we subtracted the stressed sample gene expressions from Controls because downloaded data from GEO is already normalized and converted to log-scale. If your data is not in log-scale, you have to convert it yourself before calculating relative values.
- We just copied the row names from GSE22671 to our relativGeneExpress matrix because GSE22671 is done using ATH1 Affymetrix DNA array so the row names are already Affymetrix probe IDs. If in your experiment data, another type of gene IDs or names are used and you want to compare your data to a Affymetrix compendium in Plant PhysioSpace (as we want to do here), you have to convert your Gene names yourself, using biomaRt for example.

Now the relative values are ready to be processed with PhysioSpace, we just have to export our matrix into a CSV file:

1 write  $\cos v (x = \text{relativeGen} \cdot \text{Express} \cdot, \text{file} = \sqrt[n]{\text{Desktop}} / \text{GSE22671} \cdot \text{csv}$ ", row names = TRUE)  $#$ Don't forget the rownames!

An screen shot of the first few rows of the CSV file are provided in figure 5.

| 00          |                        |                      | GSE22671.csv          |                       |                       | Open with Microsoft Excel        |
|-------------|------------------------|----------------------|-----------------------|-----------------------|-----------------------|----------------------------------|
|             | <b>Gress</b> : Dark    | <b>Gress-Bark</b>    | stress-Dark           | stress: Light         | stress: Light         | stress: Light                    |
| 244901 at   | 0.028702708            | 0.25912843           | -0.495100804          | 0.934782626           | 0.288467888           | $-0.127805575$                   |
| 244902.at   | $-0.252047197$         | 0.281592508          | $-0.0791187999999998$ | 0.810109138000001     | 0.0599351160000001    | 0.00873137199999974              |
| 244903 at   | 0.357756299            | 0.521758218          | $-0.407802495$        | 0.866282826           | 0.434182993999999     | 0.236620749                      |
| 244904 at   | $-0.281199244$         | $-0.162428118$       | $-0.0264200849999998$ | 0.120658743           | 0.05632807009999999   | $-0.141074723$                   |
| 244905 at   | 0.0827258289595998     | 0.210606745          | 0.163845233           | $-0.0296681799999998$ | 0.023972884           | $-0.135031585$                   |
| 244906 at   | 0.149147011990999      | $-0.039973152$       | 0.134787422           | n                     | 0.0629210220000002    | 0.128496451999999                |
| 244907 at   | LO OMAN FORMA          | JD 160992068         | 0.0907055539999999    | 0.03420508            | D.OTAVES/2024         | <b><i>ADDITIONATIVE INTO</i></b> |
| 244908 at   | ۰                      | $-0.134654654$       | 0.442131693           | $-0.086040383000003$  | $-0.0706204410000004$ | 0.09760203299999998              |
| 244909 at   | $-0.106208389$         | -0.0741640860000001  | 0.                    | $-0.0943962220000003$ | $-0.6054042120000008$ | ۵                                |
| 244910 s at | 0.230301243            | 0.124161501          | 0.062050224           | 40.0721604930000002   | D.036984905000003     | 0.147433478                      |
| 244911 at   |                        | ۰                    | 0.00673406500000029   | 0.243050988           | 0.042436565           | 0.0588047760000001               |
| 244912 at   | 0.0839561609999997     | 0.00724525399999999  | $-0.103023095000001$  | 0.485245488           | 0.245708706999999     | 0.15771947800001                 |
| 244913 at   | 0.320028632            | -0.0415433050000000  | 0.077131413           | 10.0395142070999999   | 0.454025247           | 0.157110958                      |
| 244914 at   | 0.0640802770000004     | 0.0916430740000003   | 0.18235481            | 0.564849690000001     | 0.332730349           | $-0.055320201$                   |
| 244915 s.at | $-0.123494966$         | 0.016119411          | $-0.042632956000003$  | -0.315793106          | 0.119407074           | $-0.0125555519999995$            |
| 244916 at   | 0.151096487999999      | $-0.107165304$       | $-0.145558534$        | in renezeas sonnoos   | 0.07773402059399399   | -0.027197013000003               |
| 244917 at   | $-0.00464811100000073$ | 0.12387559           | -0.202302010          | 0.0353374180000001    | 0.303361294           | 0.0470511190909996               |
| 244918.80   | 0.111403475            | ۰                    | $-0.25819165$         | 0.293583383           | $-0.121355224$        | $-0.220186641$                   |
| 244919 at   | 0.243378401999999      | 0.176396617          | 49-14039-1-120-2      | 10.019573147          | 0.657051527           | 0.622518582000001                |
| 244920 s.mt | -0.271815885000000     | 0.198228139000001    | $-0.0086873809999966$ | 0.737976878000001     | 0.297580193           | 0.153376538                      |
| 244921 s.m. | ۰                      | ۰                    | $-0.425177445$        | 1.059236711           | 0.273253973000000     | 0.0519115250000004               |
| 244922 s at | 0.137256076            | $-0.098056194000002$ | 49-09031223000001     | 0.441624083           | 0.235138184           | 0.13088122                       |
| 244923 x at | CODDOMY MONTH D.       | ۰                    | 40-751546155          | 0.541653598000001     | $-0.199595066$        | JO GEZETZ VIACOSOGOSA            |
| 244924 st   | $-0.156312262$         | 0.30564933           | $-0.603527533999999$  | 0.133497161           | $-0.304024938$        | $-0.519761794$                   |
| 244925 at   | $-0.02982640399999966$ | 0.303271384          | -0.00308392200000049  | $-0.217654576999999$  | 0.0284452929999999    | 0.225471341                      |

Figure 5: Generated CSV file Screen shot

At the end we can use this CSV file we made in the "Submit csv" tab of PhysioSpace and calculate the similarity results.

## References

<span id="page-4-0"></span>[1] Lenz M, Schuldt BM, Müller F-J, Schuppert A. Physiospace: Relating gene expression experiments from heterogeneous sources using shared physiological processes. PLoS ONE,  $(8(10))$ , 2013. doi: http://journals.plos.org/ plosone/article?id=10.1371/journal.pone.0077627.

- <span id="page-5-0"></span>[2] Joint research center for computational biomedicine. URL [http://www.](http://www.combine.rwth-aachen.de) [combine.rwth-aachen.de](http://www.combine.rwth-aachen.de).
- <span id="page-5-1"></span>[3] Kilian J, Whitehead D, Horak J, Wanke D, Weinl S, Batistic O, D'Angelo C, Bornberg-Bauer E, Kudla J, Harter K. The atgenexpress global stress expression data set: protocols, evaluation and model data analysis of uv-b light, drought and cold stress responses. The plant journal: for cell and molecular biology, (50):347–363, 2007. doi: http://www.ncbi.nlm.nih.gov/ pubmed/17376166.